České vysoké učení technické v Praze Fakulta elektrotechnická Katedra elektromagnetického pole

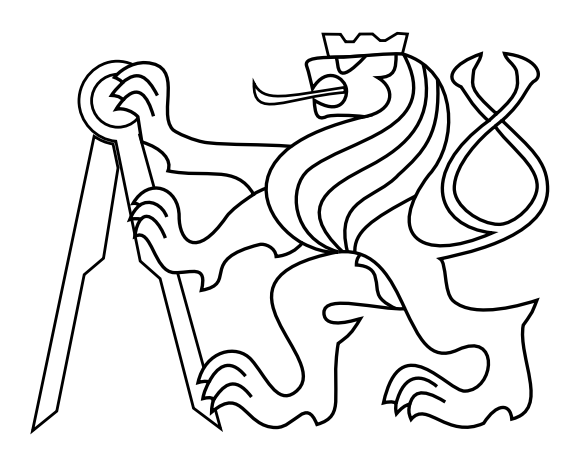

### Diplomová práce

## Měřič magnetizace pro defektoskopii

Autor: Bc. Pavel Staněk Vedoucí práce: Prof. Ing. Zbyněk Škvor, CSc. květen 2017

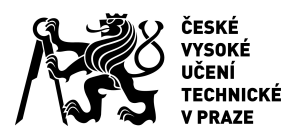

# ZADÁNÍ DIPLOMOVÉ PRÁCE

#### **I. OSOBNÍ A STUDIJNÍ ÚDAJE**

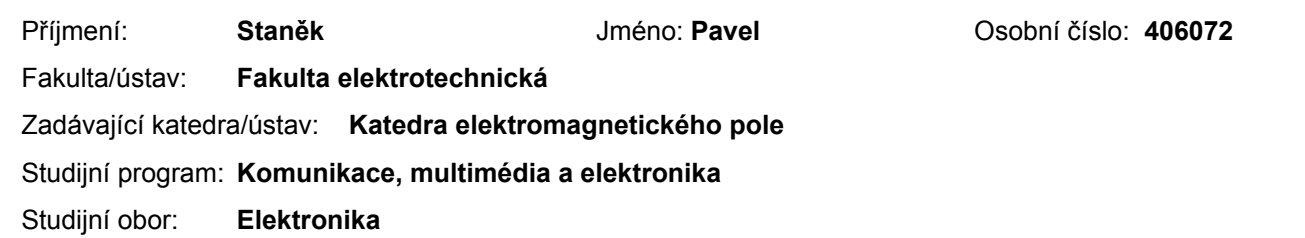

#### **II. ÚDAJE K DIPLOMOVÉ PRÁCI**

Název diplomové práce:

#### **Měřič magnetizace pro defektoskopii**

Název diplomové práce anglicky:

**Fluxmeter for Defectoscopy Applications**

Pokyny pro vypracování:

1.Prostudujte požadavky kladené na měření dosažené magnetizace při defektoskopických zkouškách trubek magnetickou metodou práškovou.

2. Navrhněte a experimentálně ověřte měřič magnetizace vhodný ke kontrole funkce magnetizérů pro magnetickou metodu práškovou v defektoskopii železných kovů.

3. Měřič by měl měřit tangenciální složku intenzity magnetického pole těsně nad povrchem kovu v rozsahu alespoň 500 A/m až 5000 A/m, a to ve dvou vzájemně kolmých směrech. Zároveň musí měřič vyhodnotit nejen velikost, ale i vzájemný fázový posun dílčích magnetizací v obou směrech, a to pro frekvence do 100 Hz.

4. Přenosný měřič má být řízen vhodným procesorem řady STM32 a ovládán dotykovým displejem.

5. Zhodnoťte dosažené výsledky.

Seznam doporučené literatury:

[1] Punčochář, J.: Operační zesilovače v elektronice, Ben, Praha 2002

- [2] Yiu, J.: The definitive guide to ARM CORTEX M-3 and CORTEX M-4 processors, Elsevier, Oxford 2014
- [3] Sadiku, M.N.O.: Elements of Electromagnetics. Saunders College Publishing. London, 1994

Jméno a pracoviště vedoucí(ho) diplomové práce:

#### **prof. Ing. Zbyněk Škvor CSc., katedra elektromagnetického pole FEL**

Jméno a pracoviště druhé(ho) vedoucí(ho) nebo konzultanta(ky) diplomové práce:

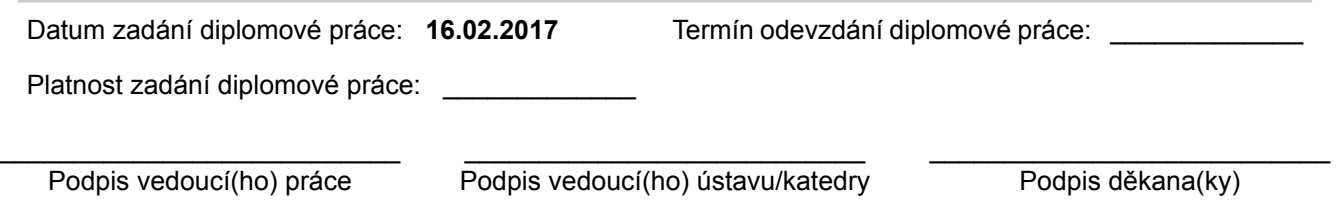

#### **III. PŘEVZETÍ ZADÁNÍ**

Diplomant bere na vědomí, že je povinen vypracovat diplomovou práci samostatně, bez cizí pomoci, s výjimkou poskytnutých konzultací. Seznam použité literatury, jiných pramenů a jmen konzultantů je třeba uvést v diplomové práci.

Datum převzetí zadání **Podpis studenta** Podpis studenta

.

### Abstrakt

Tato práce se zabývá problematikou návrhu měřiče magnetizace pro magnetickou metodu nedestruktivního testování materiálů. První část obsahuje teoretický popis magnetické práškové metody a z ní vyplývající nároky na měření magnetického pole. Druhá část je zaměřena na teoretický rozbor návrhu a jsou zde popsány jednotlivé bloky měřiče. V praktické části je realizován prototyp měřiče a jsou zde uvedeny výsledky měření na magnetizačním zařízení. Práce také obsahuje řídící program pro procesor řady STM32, kterým je měřič ovládán.

#### Abstract

This thesis deals with the design of fluxmeter for magnetic non-destructive defectoskopy applications. The theoretical part contains a description of magnetic particle testing as well as magnetic field properties to be measured. The second part covers description of potential solutions, its benefits and drawbacks. In the third practical part an experimental vector fluxmeter is designed and tested. The fluxmeter is driven by mikroprocessor STM32 and cotrolled via a touchscreen. Last chapter also contains first measured results.

### Poděkování

Rád bych zde poděkoval prof. Ing. Zbyňku Škvorovi, CSc., vedoucímu práce, za ochotu, trpělivost a cenné odborné rady.

### Prohlášení

Prohlašuji, že jsem diplomovou práci vypracoval samostatně a použil jsem pouze podklady (literaturu, projekty, SW atd.) uvedené v přiloženém seznamu v souladu s metodickým pokynem O dodržování etických principů při přípravě vysokoškolských závěrečných prací.

V Praze 26. května 2017 .............................

# Obsah

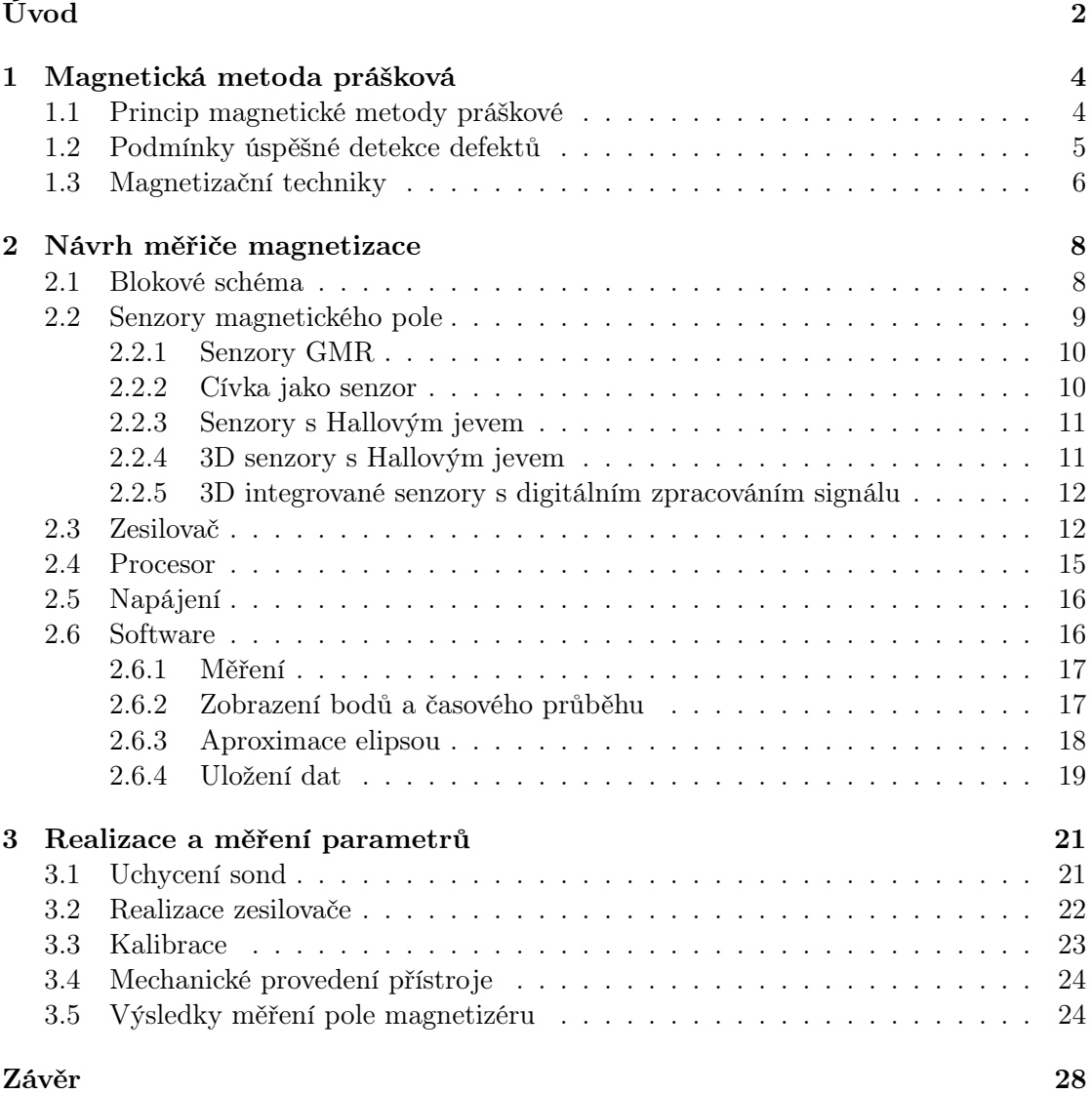

# <span id="page-7-0"></span>Úvod

Jednou z možných metod nedestruktivního testování je magnetická metoda prášková. Tato metoda je založená na vložení zkoušeného dílu do magnetického pole a následné detekci rozptylového pole způsobeného defekty. Vyhodnocení probíhá vizuálně za pomoci feromagnetického prášku, který se koncentruje v místě vad. Pro úspěšnou detekci je nutné, aby byl vektor intenzity magnetického pole ideálně kolmý k této vadě. Druhým požadavkem je dostatečná intenzita. Při konstrukci a testování magnetizérů pro tuto metodu je nutné měřit časový průběh vektoru magnetického pole pro zajištění dostatečné intenzity ve všech směrech. Dostupné způsoby ověření magnetického pole jsou standardizované měrky či gaussmetry. Měrky jsou schopné detekovat směr magnetického pole a ukázat, zda je intenzita dostatečná či není. Běžně prodávané gaussmetry s vyhovujícím měřícím rozsahem jsou schopné měřit jednotlivé složky magnetického pole, ale nedisponují možností zobrazení časového průběhu a polarizace pole. Tato práce si klade za cíl navrhnout a realizovat zařízení schopné vektorově měřit magnetické pole s možností zobrazení polarizace, časových průběhů a fázového posunu jednotlivých složek.

Navrhovaný měřič by měl být schopen měření intenzity magnetického pole v rozsahu, který pokrývá intenzity pole běžně používaného při magnetické metodě nedestruktivního testování. Minimální intenzita potřebná k úspěšnému testu je zhruba 2000 Am-1 těsně nad povrchem materiálu. Požadovaný rozsah byl tedy stanoven od 500 Am-1 do 5000 Am-1. Dalším požadavkem je měření této intenzity ve dvou na sebe kolmých směrech. Vyhodnocována by měla být nejenom amplituda intenzity, ale i vzájemný fázový posun polí v obou směrech pro frekvence do 100 Hz. Měřic má být řízen vhodným procesorem řady STM 32 a ovládán dotykovým displejem.

Tato práce je členěna do tří hlavních kapitol. První kapitola se věnuje popisu magnetické metody práškové pro nedestruktivní testování. Jsou zde diskutovány požadavky na průběhy magnetického pole pro úspěšné provedení zkoušky a z nich vyplývající parametry měřiče. V druhé kapitole je uveden teoretický rozbor možných řešení a argumenty vedoucí k volbě jednoho z nich. Ve třetí kapitole je popsán postup realizace, dále jsou zde uvedeny a diskutovány výsledky měření na magnetizačním zařízení.

V práci je dále používána terminologie běžná v oboru nedestruktivního testování. Pojem magnetizace, který se v teorii elektromagnetického pole obvykle definuje jako  $M=\frac{1}{16}$  $\frac{1}{\mu_0}B-H$ , je zde používán v odlišném významu, pokud to není explicitně uvedeno. Na následujících stranách je magnetizací označován průběh magnetické intenzity na povrchu testovaného předmětu, který je stěžejní pro hledání materiálových vad. [\[13\]](#page-40-0)

## <span id="page-9-0"></span>1 Magnetická metoda prášková

Magnetická metoda prášková je jednou z metod nedestruktivního zkoušení materiálů. Využívá se v různých odvětvích průmyslu při závěrečné fázi výroby. Uplatnění nalézá v automobilovém a leteckém průmyslu, stejně tak jako v energetice či dopravě. Touto metodou je možné bez poškození dílu či výrobku zjišťovat povrchové a podpovrchové vady jako jsou trhliny, praskliny či póry feromagnetických materiálů.

#### <span id="page-9-1"></span>1.1 Princip magnetické metody práškové

V průběhu zkoušky je testovaný předmět vhodným způsobem zmagnetován a na povrch je nanesen feromagnetický prášek. Potenciální vada má jiné magnetické vlastnosti než testovaný materiál, čímž dochází k deformaci pole a jeho vystoupení z materiálu. Vytvoří se takzvaný rozptylový magnetický tok, který nese informaci o místě defektu. Částečky feromagnetického prášku jsou tímto tokem přitahovány a seskupí se v místě vady. Vyhodnocení je provedeno na základě barevného vizuálního vjemu nebo jasového kontrastu obvykle při osvitu dílu UV lampou. Obrázek [1.1](#page-9-2) ukazuje příklad indikace defektu.

<span id="page-9-2"></span>![](_page_9_Picture_4.jpeg)

Obrázek 1.1: Indikace defektu magnetickou metodou práškovou[\[1\]](#page-39-0)

Tuto metodu lze použít pro detekci vad feromagnetických materiálů. Největší citlivost vykazuje pro povrchové vady. Lze ji však aplikovat i k detekci objemových podpovrchových vad. Citlivost však výrazně klesá směrem od povrchu materiálu. Minimální rozměr vady detekovatelný touto metodou začíná na tisícinách milimetru. [\[2\]](#page-39-1)

#### <span id="page-10-0"></span>1.2 Podmínky úspěšné detekce defektů

Princip magnetické metody testování je založen na řádově odlišných hodnotách permeability feromagnetických materiálů a hledaných vad. Běžné oceli dosahují  $\mu_r \cong 100$  některé dokonce  $\mu_r \cong 100\,000$ . Permeabilita defektu zaplněného vzduchem je  $\mu_r \cong 1$ . Podmínkou vzniku výše zmíněného rozptylového toku je magnetické nasycení testovaného materiálu, to znamená, že všechny magnetické domény jsou souhlasně orientovány. V případě výskytu vady vystupují siločáry na povrch materiálu do vzduchu. Siločáry mají ve vzduchu menší hustotu něž v testovaném materiálu a dojde k vytvoření magnetických pólů na hranách trhliny. Princip metody je zachycen na obrázku [1.2.](#page-10-1)

<span id="page-10-1"></span>![](_page_10_Figure_3.jpeg)

Obrázek 1.2: Princip magnetické metody práškové [\[2\]](#page-39-1)

Podmínkou úspěšného odhalení defektů je tedy magnetické pole dostatečné intenzity ideálně kolmé k defektu. Experimentálně lze ukázat, že k určité indikaci dochází i v případě, že trhlina v materiálu a vektor intenzity svírají úhel přibližně 45<sup>°</sup>. Pro nalezení defektů ve všech směrech je tedy nutné vytvořit pole s rotujícím vektorem intenzity rovnoběžně s povrchem zkoušeného dílu. Ideálně by měl vektor intenzity rotovat po kružnici s konstantní úhlovou rychlostí. Této polarizace lze dosáhnout v případě použití dvou navzájem kolmých magnetizací s harmonickými průběhy se stejnou frekvencí. Jako minimální dostatečná intenzita pro úspěšné provedení zkoušky se uvádí přibližně 2 kAm-1 tangenciální složky pole na povrchu testovaného

dílu.

Při návrhu magnetizačních zařízení je nutné směr a velikost intenzity magnetického pole ověřovat, aby bylo dosaženo dostatečné magnetizace ve všech směrech a na celém povrchu dílu. Existuje několik možností, jak ověřit, zda je průběh magnetického pole vhodný k detekci defektů. Lze použít standardizované měrky (např. Betholdova měrka) či gaussmetr. Měrky jsou schopné detekovat pouze směr pole a vyhodnotit, zda je intenzita dostatečná pro provedení zkoušky. Dostupné gaussmetry s vyhovujícím rozsahem jsou schopné měřit intenzitu magnetického pole v jednom či více směrech, ale nedisponují funkcí zobrazení časového průběhu či polarizace pole. [\[12\]](#page-40-1)

#### <span id="page-11-0"></span>1.3 Magnetizační techniky

Magnetizaci lze provádět dvěma způsoby: přímo a nepřímo. Přímá magnetizace je založena na průchodu elektrického proudu testovaným materiálem. Nepřímá magnetizace využívá vnějších zdrojů magnetického pole.

Přímá magnetizace se provádí hrotovými elektrodami, které se přitisknou na zkoušený předmět. Proud protékající elektrodami se uzavírá přes zkoušený díl. Kolem elektrod vzniká kruhové magnetické pole. Detekovatelné vady leží ve směru spojnice elektrod, proto je potřeba test opakovat s otočením elektrod o 90°, aby byly detekovány vady ve všech směrech. Pro otestování celého povrchu je nutné překrývání zkoušených oblastí.

Magnetizační zařízení pro nepřímou metodu lze rozdělit do dvou skupin: zařízení s permanentními magnety a s elektromagnety. Permanentní magnety na rozdíl od elektromagnetů nevyžadují zdroj energie, ale nelze měnit intenzitu jejich magnetického pole, která může navíc s časem slábnout. Nemožnost měnit intenzitu je podstatnou nevýhodou při procesu demagnetizce, kde je žádoucí ji plynule snižovat. Demagnetizace je nutnou součástí procesu testování, jelikož zbytkový magnetizmus může způsobovat problémy v průběhu následného sváření či obrábění materiálu.

V praxi se častěji používají zařízení s elektromagnety zejména kvůli možnosti regulace intenzity magnetického pole. Celkovou magnetizaci malých dílů lze provádět například jejich vložením do cívky. Dalším běžně používaným magnetizačním zařízením je elektromagnetické jho. Jedná se o magnetický obvod ve tvaru podkovy buzený cívkou. V praxi výhodnou konfigurací je křížové jho. Skládá se ze čtveřice cívek nasazených na společném jádře. V případě, že je tato čtveřice cívek napájena proudy s vhodnou amplitudou a fází, lze v prostoru mezi nimi vytvořit magnetické pole s kruhovou polarizací. Tím je zajištěna detekce defektů ve všech směrech bez nutnosti otáčení magnetizačního zařízení. Obrázek [1.3](#page-12-0) ukazuje obě zmíněná jha.

<span id="page-12-0"></span>![](_page_12_Picture_0.jpeg)

Obrázek 1.3: Elektromagnetické jho a křížové elektromagnetické jho [\[2\]](#page-39-1) [\[3\]](#page-39-2)

Magnetizaci za pomoci elektromagnetů je možné provádět různými časovými průběhy proudu. Stejnosměrný proud se obvykle používá u ručních magnetizérů. Výhodou je absence skin efektu a tím pádem rovnoměrnější zmagnetování v celém obejmu testovaného dílu a možnost detekce podpovrchových vad ve větší hloubce. Při použití střídavého proudu obvykle na síťové frekvenci 50 Hz se již začíná projevovat skin efekt a magnetizace proběhne pouze v povrchové vrstvě materiálu. Výhodou je dobrá zjistitelnost povrchových vad a snadné odmagnetování. Dále lze také použít dvoucestně usměrněný jedno či vícefázový proud. Existují i zařízení využívající pulzní proudy.

V případě nutnosti odmagnetování se používají odmagnetovací tunely, stažení jha napájeného střídavým proudem či oddalování jha napájeného stejnosměrným proudem při stálém otáčení o 180<sup>°</sup>. [\[12\]](#page-40-1)

## <span id="page-13-0"></span>2 Návrh měřiče magnetizace

Na trhu existuje řada běžně dostupných měřičů s různými rozsahy parametrů. Důležitými parametry jsou zejména: měřící rozsah, frekvenční rozsah, přesnost, způsob vyhodnocení a zobrazení magnetického pole a počet navzájem kolmých směrů měření. Vůči těmto existujícím měřícím přístrojům je nutné se vymezit a zdůvodnit vznik návrhu v rámci této práce.

<span id="page-13-2"></span>

| výrobce         | označení       | rozsah $(mT)$ | frekvence (Hz) | $osy(-)$ |
|-----------------|----------------|---------------|----------------|----------|
| <b>GMW</b>      | <b>THM1176</b> | 20 000        | $DC-1$ 000     |          |
| F.W.BELL        | 5180           | 3 0 0 0       | $DC-20000$     |          |
| Hirst Magnetics | GM07           | 3 000         | $15 - 10000$   |          |
| <b>MAGSYS</b>   | HGM09s         | 4.500         | $DC-5000$      |          |

Tabulka 2.1: Porovnání dostupných měřičů magnetizace

Tabulka [2.1](#page-13-2) ukazuje srovnání parametrů existujících přístrojů. Tyto přístroje vyhovují svými rozsahy zadání, nicméně nejsou schopny zobrazit časový průběh a polarizaci měřeného pole. Unikátnost návrhu tedy spočívá zejména v možnosti dvouosého vektorového měření na frekvencích až do 100 Hz a následné možnosti zobrazení polarizační elipsy, časových průběhů a fázového posunu mezi jednotlivými směry.

#### <span id="page-13-1"></span>2.1 Blokové schéma

Obrázek [2.1](#page-14-1) ukazuje blokové schéma zapojení měřiče. Je zde počítáno s možností připojení dvou senzorů magnetického pole s různými typy výstupů. První použitý senzor disponuje napěťovým výstupem úměrným magnetickému poli. Zde je nutné zařadit navazující blok, který se stará o zesílení signálu a přesunu stejnosměrné složky tak, aby byl využit celý rozsah AD převodníků procesoru. Druhým typem připojovaných senzorů, jsou sondy obsahující digitální obvody pro zpracování signálu komunikující přímo s procesorem po datové sběrnici I2C. Dalším blokem je mikroprocesor řady STM32, který se stará o zpracování signálů a o jejich zobrazení

<span id="page-14-1"></span>na dotykovém displeji, který zároveň slouží k ovládání celého zařízení. Technické řešení jednotlivých bloků je diskutováno v následujících podkapitolách.

![](_page_14_Figure_1.jpeg)

Obrázek 2.1: Blokové schéma zapojení

#### <span id="page-14-0"></span>2.2 Senzory magnetického pole

Senzor magnetického pole je stěžejní komponentou zařízení a je potřeba ho volit tak, aby svými parametry splňoval požadavky na měřené pole. Zejména se jedná o vhodný rozsah, citlivost, linearitu a dostatečně vysokou vzorkovací frekvenci.

Při požadovaném měřicím rozsahu intenzity magnetického pole od 500 Am-1 do 5000 Am-1 dostáváme dle vztahu

$$
B = \mu_0 \mu_r H
$$

ve vzduchu indukci v rozsahu od 0,628 mT do 6,28 mT. Je tedy nutné volit senzor, který splňuje minimálně tento rozsah. Vzhledem k tomu, že má být měřeno nízkofrekvenční magnetické pole o frekvenci maximálně 100 Hz a požadavku zobrazení jeho časového průběhu, je nutné dle Shannon-Nyquistova teorému vzorkovat na frekvenci alespoň 200 Hz, což odpovídá vzorkovací periodě maximálně 5 ms. Ze zadání dále plyne požadavek na měření ve dvou navzájem kolmých směrech, proto je nutné zohlednit možnosti uchycení senzorů v navzájem kolmé poloze. Možným řešením je také použití víceosých senzorů integrovaných do jednoho pouzdra, které umožňují měření ve všech třech na sebe kolmých směrech.

#### <span id="page-15-0"></span>2.2.1 Senzory GMR

Tento typ senzorů je založen na jevu zvaném Giant Magnetoresistance. Jedná se o změnu velikosti elektrického odporu feromagnetických slitin v závislosti na působícím magnetickém poli. Konkrétní hodnoty změny elektrického odporu se pohybují v rozmezí 10 % až 50 % od hodnoty odporu při nulovém magnetickém poli. Po dosažení maximální změny dojde k saturaci a hodnota se již příliš nemění. [\[4\]](#page-39-3)

Senzory na tomto principu vyrábí například firma NVE Corporation. Maximální dostupná hodnota lineárního rozsahu je 0,7 mT. Vzhledem k výše uvedeným hodnotám tyto senzory nevyhovují zadání. Jsou vhodné pro měření polí s menší intenzitou.

#### <span id="page-15-1"></span>2.2.2 Cívka jako senzor

Pro detekci změny magnetického toku lze využít cívku. Můžeme vyjít z Faradayova indukčního zákona

$$
u_i = \frac{d\Phi_c}{dt},
$$

kde  $u_i$  je indukované napětí na vývodech cívky a  $\Phi_c$  cívkový tok. Po integraci dostáváme

$$
\int_{t_1}^{t_2} u_i dt = \int_{\Phi_{c1}}^{\Phi_{c2}} d\Phi_c = \triangle \Phi_c.
$$

V případě, že předpokládáme homogenní magnetické pole v cívce, pak

$$
\triangle B = \frac{\triangle \Phi_c}{SN} = \frac{1}{SN} \int_{t_1}^{t_2} u_i dt,
$$

kde B je složka magnetické indukce kolmá k ploše cívky S s N závity. Uvedený integrální vztah lze realizovat např. elektronickým integrátorem. [\[10\]](#page-39-4)

Pro praktickou realizaci by bylo nutné zakoupit, popřípadě navinout dvě cívky, co nejvíce shodné a zajistit jejich kolmé upevnění. Tato varianta by byla zatížena chybou výrobního procesu a následnou realizací kolmého upevnění. Pravděpodobně by bylo také nutné použití cívek s více závity, což je nežádoucí, z hlediska větších fyzických rozměrů, a tím pádem odchýlení od měření ideálně všech kolmých směrů pole v jednom bodě.

#### <span id="page-16-0"></span>2.2.3 Senzory s Hallovým jevem

Další skupinou senzorů jsou senzory založené na principu Hallova jevu. V případě, že polovodičovou destičkou protéká proud a současně kolmo působí magnetické pole s indukcí B, začne na pohybující se nosiče náboje působit síla ve směru kolmém k indukci. Náboj se hromadí na stranách destičky a vytváří tzv. Hallovo napětí, které můžeme popsat vztahem

$$
u_H = R_H i \frac{B}{d},
$$

kde  $R_H$  je Hallova konstanta použitého materiálu a  $d$  je tloušťka destičky ve směru indukce B. Tento typ senzorů umožňuje měření indukce až do jednotek T, tedy v rozsahu zadání.[\[10\]](#page-39-4)

Senzorů využívajících tento jev je dostupná celá řada od různých výrobců. Nejjednodušší integrované obvody mají obvykle tři vývody: napájecí napětí, zem a výstupní napětí. Výstupní napětí je při nulové magnetické indukci B stabilizováno na polovině napětí napájecího. V případě nenulové indukce B dojde ke změně výstupního napětí. Nárůst či pokles napětí je dán směrem magnetického pole. Většina senzorů tohoto typu je ve velkém rozsahu lineární s definovaným rozmezím citlivosti, která se může měnit s velikostí napájecího napětí. Obvykle je v rámci senzoru integrován i filtr typu dolní propust se zlomovým kmitočtem kolem 1 kHz. Tabulka [2.2](#page-16-2) nabízí porovnání dostupných senzorů tohoto typu. Vzhledem k dostupnosti byl volen senzor od Allegro MicroSystems A1302.

Tento senzor lze napájet v rozmezí 4,5–6 V. Citlivost je dle katalogového listu rostoucí lineární funkcí napájecího napětí a pro uvedený napájecí rozsah se pohybuje v rozmezí 1,2–1,6 mVG-1. Výstupní napětí je také mírně teplotně závislé.

<span id="page-16-2"></span>

| výrobce              | označení      | citlivost $(mVG^{-1})$ | rozsah $(G)$ |
|----------------------|---------------|------------------------|--------------|
| Allegro MicroSystems | A1302         | $1.3\,$                |              |
| Allegro MicroSystems | A1302         | 2.5                    |              |
| Honeywell            | SS495A        | 3.125                  | $\pm 670$    |
| Honeywell            | <b>SS496B</b> | 2.5                    | $\pm 840$    |

Tabulka 2.2: Porovnání dostupných senzorů s Hallovým jevem

#### <span id="page-16-1"></span>2.2.4 3D senzory s Hallovým jevem

Zajímavou variantou je také senzor HE444 od firmy Advanced Senzor Technology, který integruje tři navzájem kolmé snímací elementy. Dle katalogového listu disponuje

lineárním výstupem až do hodnoty 1 T a umožňuje měření s přesností na 6 cifer. Výše uvedené parametry jsou podmíněné stabilitou vnějšího zdroje proudu, který senzor pro svou činnost vyžaduje. Realizace měřícího zařízení s tímto senzorem by vyžadovala relativně složitý návrh analogových napájecích obvodů, aby mohlo být dosaženo uvedené přesnosti.

#### <span id="page-17-0"></span>2.2.5 3D integrované senzory s digitálním zpracováním signálu

Tato skupina senzorů obsahuje tři navzájem kolmé snímací elementy s Hallovým jevem uvnitř jednoho integrovaného obvodu. Dále disponují obvody pro zpracování signálu, zejména AD převodníky a teplotním čidlem. Komunikují pomocí rozhraní SPI či I2C.

<span id="page-17-2"></span>

| výrobce    | označení       | rozsah $(mT)$ |              | rozhraní   vzorkovací frek. (Hz) |
|------------|----------------|---------------|--------------|----------------------------------|
| Infineon   | TLV493D-A1B6   | $\pm 130$     | $1^2C$       | 33 000                           |
| <b>NXP</b> | <b>MAG3110</b> | $^+$          | $1^2C$       |                                  |
| Melexis    | MLX90393       |               | $I^2C$ . SPI | 790                              |

Tabulka 2.3: Porovnání dostupných 3D senzorů

Výhodou této skupiny senzorů je kolmé sesazení snímacích elementů výrobcem a jejich umístění do maximální blízkosti. Lze tedy dosáhnout dobrého přiblížení k měření složek pole v jednom bodě. Nevýhodou je neznalost přesné struktury vnitřních obvodů a jejich časových parametrů. Senzory uvedené v tabulce [2.3](#page-17-2) disponují pouze jedním AD převodníkem a získávání hodnot ve směru jednotlivých os je řešeno časovým multiplexem. Nelze tedy odebírat vzorky ve směru všech os najednou, ale pouze s určitým časovým odstupem. Vzorkovací frekvence a rychlost AD převodu se mění podle stav vnitřních registrů senzoru. Z těchto senzorů byl pro měření vybrán TLV493D-A1B6, jelikož dosahuje výrazně větší vzorkovací frekvence než ostatní senzory.

#### <span id="page-17-1"></span>2.3 Zesilovač

Blok zesilovače zajišťuje zesílení napěťového výstupu z Hallovy sondy a přesun stejnosměrné složky. Jak již bylo zmíněno, napětí na výstupu sondy je rovno polovině napájecího napětí v případě nulového magnetického pole, tj. 2,5 V při napájení 5 V. Při citlivosti 1,3 mVG<sup>-1</sup> pro zadaný měřící rozsah dostáváme napěťovou změnu  $2500 \pm 82$  mV. Vstupní rozsah AD převodníků procesoru STM32 je 0–1,8 V při použití vnitřního referenčního napětí. Je tedy vhodné signál zesílit tak, aby byl využit celý

rozsah převodníků a aby napětí na výstupu zesilovače bylo 0,9 V při vstupním napětí 2,5 V.

Principiálně se nabízí dvě varianty řešení. První varianta je založená na rozdílovém zesilovači a zachování možnosti měřit stacionární magnetické pole. Druhou možností je použití jednoduššího zapojení neinvertujícího zesilovače a oddělení vstupu a výstupu kondenzátory.

První varianta by spočívala v použití diferenčního zesilovače s OZ a zesílení napěťového rozdílu mezi výstupem sondy a referenčním napětím 2,5 V. Pro dosažení větší přesnosti by bylo možné použít složitější zapojení tzv. přístrojového zesilovače. Toto zapojení se skládá ze tří OZ a disponuje velkým vstupním odporem a nízkou napěťovou nesymetrií. Dále by bylo nutné provést přesun střední hodnoty sečtením zesíleného rozdílu a referenčního napětí 0,9 V. Bylo by tedy potřeba čtyř OZ na jeden zesilovací kanál a nutnost vytvořit dvě referenční napětí. Nevýhodou je nepřesné dělení napájecího napětí sondami při nulovém magnetickém poli a jeho závislost na napájecím napětí a teplotě. Obtížné by také bylo vytvoření přesných referenčních napětí. Výhodou je možnost měření stacionárního magnetického pole. Pro přesné měření by bylo nutné toto zapojení trimovat pomocí potenciometrů, proto byla pro realizaci zvolena druhá možnost.

<span id="page-18-0"></span>![](_page_18_Figure_3.jpeg)

Obrázek 2.2: Schéma zapojení zesilovače

Schéma použitého zapojení ukazuje obrázek [2.2.](#page-18-0) Zesílení je realizováno neinvertujícím zesilovačem. Stejnosměrné oddělení zajišťují CR články, které tvoří filtr typu horní propust se zlomovým kmitočtem

<span id="page-19-0"></span>
$$
f_c = \frac{1}{2\pi RC}.\tag{2.1}
$$

<span id="page-19-1"></span>![](_page_19_Figure_2.jpeg)

Obrázek 2.3: AC analýza zesilovače

Kapacita kondenzátorů C1 a C2 byla volena jako největší běžně dostupná kapacita keramických kondenzátorů, tj. 220 nF. Při AC analýze se rezitory R4 a R5 jeví jako paralelně zapojené na zem. Při volbě zlomového kmitočtu  $f_c = 10$  Hz vychází dle vztahu [2.1](#page-19-0) odpor paralelního zapojení rezitorů R4 a R5 na 72 kΩ. Tyto hodnoty odporu je potřeba určit tak, aby na výstupu zesilovače bylo stejnosměrné napětí 0,9 V při nulovém rozkmitu na vstupu. Vstupní CR článek je tvořen kondenzátorem C1 a paralelním zapojením rezistoru R1 a vstupního odporu OZ. Rezistor R1 je zařazen do zapojení, aby bylo možné rychlejší vybití kondenzátoru C1. Obvyklý vstupní odpor OZ je vetší než 1 MΩ, proto bude mezní kmitočet vstupního CR článku menší než 10 Hz, a proto není nutné se jím dále zabývat. Zisk zesilovače je nastaven poměrem odporů R3 a R2 dle vztahu

$$
G = 1 + \frac{R_3}{R_2} = 1 + \frac{75\,000}{9\,100} = 9, 2. \tag{2.2}
$$

Tím je docíleno využití celého rozsahu AD převodníků. Obrázek [2.3](#page-19-1) ukazuje AC analýzu zapojení s OZ LTC1052 provedenou v simulátoru LT Spice. Zesilovač vykazuje charakter horní propusti a zesílení na 50 Hz je přibližně 19,1 dB. Výhodou tohoto řešení je přítomnost pouze jednoho referenčního napětí a použití pouze jednoho OZ na každý kanál. Nevýhodou je nemožnost měření stacionárních magnetických polí. [\[14\]](#page-40-2)

#### <span id="page-20-0"></span>2.4 Procesor

Pro řízení měřiče byl volen procesor STM32F407VG na 32-bitové architektuře ARM Cortex M4. Maximální hodinový kmitočet tohoto procesoru je 168 MHz. Disponuje třemi AD převodníky s dvacetičtyřmi přepínatelnými vstupy, sedmnácti časovači a umožňuje komunikaci pomocí rozhraní USB, SPI, CAN a I2C.

<span id="page-20-1"></span>![](_page_20_Figure_2.jpeg)

Obrázek 2.4: Deska mikromedia for STM32 [\[5\]](#page-39-5)

Měřič byl realizován na kompaktní vývojové desce mikromedia for STM32 od firmy MikroElektronika. Tato deska obsahuje výše uvedený procesor, dotykový displej s rozlišením 240 x 320 a řadu dalších funkcí a komunikačních rozhraní. Desku lze propojit s PC přes USB rozhraní, které zajišťuje napájení a umožňuje nahrání softwaru do procesoru. Dále je zde k dispozici slot na SD kartu, akcelerometr, 8 Mbit flash paměť, stereo mp3 dekodér, konektor pro napájení z baterie a její možnost dobíjení přes USB a 52 I/O pinů připojených na vstupy a výstupy procesoru. Deska s procesorem je na obrázku [2.4.](#page-20-1)

#### <span id="page-21-0"></span>2.5 Napájení

Jednotlivé části měřiče vyžadují ke své činnosti různá napájecí napětí. Zařízení je koncipováno jako přenosné, proto je nutné ho napájet bateriově. Hallovy senzory s napěťovým výstupem A1302 vyžadují napájecí napětí v rozmezí 4,5–6 V, senzor TLV493D komunikující po sběrnici  $I^2C$  2,8–3,5 V, desku s procesorem lze napájet 5 V či 3,3 V a zesilovače s OZ vyžadují symetrické napájení alespoň ±5 V. Napájení bylo řešeno z dvou 9 V baterií pro vytvoření symetrického napájecího napětí. Úprava na ±5 V je provedena pomocí lineárních regulátorů 7805 a 79L05. Deska s procesorem obsahuje lineární regulátor snižující napětí na 3,3 V pro napájení procesoru. Toto napětí je použito k napájení sondy TLV493D.

#### <span id="page-21-1"></span>2.6 Software

<span id="page-21-2"></span>Po obslužném programu se požaduje zpracování signálů ze sond, jejich zobrazení a ovládání měřiče pomocí dotykového displeje. Vývoj programu probíhal v prostředí mikroC od firmy MikroElektronika v jazyce C a jeho ladění na vývojové desce EasyMx PRO v7 for STM32. Program realizuje následující funkce: měření, zobrazení bodů, zobrazení časového průběhu, aproximace naměřených dat elipsou a uložení dat na SD kartu.

![](_page_21_Figure_4.jpeg)

Obrázek 2.5: Úvodní obrazovka měřiče

Dotykový displej o rozlišení 240 x 320 je rozdělen na čtvercovou část 240 x 240, která je vyhrazena pro zobrazení výsledků a zbývající obdélníkovou část, ve které jsou zobrazena tlačítka sloužící k obsluze. Po zapnutí měřiče se zobrazí úvodní obrazovka, viz obrázek [2.5.](#page-21-2) Poté je nutné zahájit měření. Procesor si odebere předem stanovený počet vzorků z AD převodníků a zobrazí naměřené hodnoty formou bodů. Poté lze měnit způsoby zobrazení dat, zvolit jinou dostupnou operaci nebo zahájit nové měření. Kompletní kód programu je uveden v příloze.

#### <span id="page-22-0"></span>2.6.1 Měření

Měření probíhá odebráním 256 vzorků ze signálu dvou Hallových sond na sebe kolmých směrech, tak aby byla pokryta alespoň jedna perioda signálu o frekvenci 100 Hz. Vzorkování signálu zajišťuje následující kód:

```
ADC_Set_Input_Channel(_ADC_CHANNEL_3 |_ADC_CHANNEL_4);
ADC1_Init(); ADC2_Init();
for(i = 0; i < 256; i++){
    xSamples[i] = ADC1_Cet_Sample(3);ySamples[i] = ADC2_Get_Sample(4);
    Delay_us(10);
}
```
Jsou zde použité knihovny obsažené ve výše zmíněném vývojovém prostředí. Pro incializaci převodníků a pro odebírání jednotlivých vzorků. Výstupy ze zesilovačů jsou přivedeny na analogové vstupy procesoru číslo tři a čtyři. Vzorkování z jednotlivých vstupů probíhá sériově. V ideálním případě by mělo probíhat vzorkování obou kanálů současně, ale vzhledem k měření polí do 100 Hz a rychlosti převodu včetně přiřazení hodnoty do příslušné proměnné v řádech desítek µs vzniká pouze malá časová odchylka. Pro dodržení vzorkovacího teorému je potřeba odebírat vzorky s periodou maximálně 5 ms. Zpoždění mezi odběry dvou vzorků z různých kanálů je o dva řády menší. Tento přístup by byl problematický pouze případě velkého zastoupení vyšších harmonických v signálu, kdy by se zpoždění odebírání vzorků blížilo k vzorkovací periodě. Kmitočet vyšších harmonických složek je limitována integrovaným výstupním filtrem sondy typu dolní propust na kmitočtu 1 kHz.

#### <span id="page-22-1"></span>2.6.2 Zobrazení bodů a časového průběhu

Po provedení měření jsou hodnoty automaticky zobrazeny formou bodů do souřadnicového systému. Hodnoty ve směru os x a y reprezentují intenzitu pole ve dvou kolmých směrech. Bod v počátku souřadnicového systému reprezentuje stav s nulovými hodnotami magnetického pole v obou měřených směrech. Další možností zobrazení výsledků je průběh v čase. V případě volby této možnosti procesor vykreslí na displej časovou závislost amplitudy magnetického pole v obou směrech. Ukázka těchto dvou zobrazení je na obrázku [2.6.](#page-23-1) Průběhy ukazují naměřené pole v okolí trafopájky.

<span id="page-23-1"></span>![](_page_23_Figure_0.jpeg)

Obrázek 2.6: Zobrazení časových průběhů a polarizace pole v okolí trafopájky

#### <span id="page-23-0"></span>2.6.3 Aproximace elipsou

V případě, že uvažujeme harmonický průběh dvou na sebe kolmých složek magnetického pole s různou amplitudou a stejnou frekvencí, vznikne jejich součtem elipticky polarizované magnetické pole. Naměřené body lze tedy aproximovat elipsou a za výše uvedených podmínek získat názornou grafickou interpretaci vektoru intenzity. Elipsa je jednou z kuželoseček jednoznačně popsanou pěti parametry: hlavní a vedlejší poloosou, souřadnicemi středu a úhlem natočení v rovině. Znalost těchto parametrů je výhodná z hlediska posouzení magnetického pole. Například hodnota vedlejší poloosy ukazuje minimální hodnotu intenzity a lze tedy posoudit zda je intenzita pole ve všech směrech dostatečná pro provedení magnetické zkoušky.

Pro zjištění parametrů elipsy je potřeba aproximovat naměřená data. Jako kritérium optimality bylo použito standardní kritérium nejmenšího součtu kvadrátů odchylek vzdáleností jednotlivých bodů od elipsy. Při aproximaci lze vyjít z parametrických rovnic elipsy

$$
x(t) = x_0 + \cos(\varphi) \ a \cos(t) - \sin(\varphi) \ b \sin(t)
$$
  

$$
y(t) = y_0 + \sin(\varphi) \ a \cos(t) - \cos(\varphi) \ b \sin(t),
$$
 (2.3)

kde  $x_0, y_0$  jsou souřadnice středu,  $\varphi$  je uhel natočení a t je parametr nebo z obecné rovnice

$$
Ax^{2} + Bxy + Cy^{2} + Dx + Ey + F = 0,
$$
\n(2.4)

kde A, B, C, D, E, F jsou koeficienty popisující tvar obecné kuželosečky. V případě, že vyjdeme z parametrického vyjádření jsme postaveni před úlohu řešení soustavy nelineárních rovnic s goniometrickými funkcemi. Výhodou je přímý výpočet všech pěti koeficientů majících jasnou grafickou interpretaci. V druhém případě vycházíme z obecné rovnice popisující obecně všechny kuželosečky a je tedy nutné odhadovat celkem šest parametrů a výsledkem nemusí být elipsa. Elipsu dostáváme pouze při splnění nerovnosti

$$
b^2 - 4ac < 0.
$$

Tuto podmínku je nutné v aproximačních rovnicích zohlednit. Pro aproximaci byl implementován algoritmus popsaný v [\[11\]](#page-39-6), který vychází z obecné rovnice, je numericky stabilní a výsledkem aproximace je vždy elipsa. Tento algoritmus vyžaduje implementace základních maticových operací do procesoru (součet, násobení, transpozice, inverze a nalezení vlastních čísel a vektorů), nicméně operuje vždy s maticemi stejných rozměrů bez ohledu na rozsah vstupních dat. Po výpočtu koeficientů obecné rovnice je pro zobrazení elipsy nutný přepočet na parametrické koeficienty. Tento přepočet probíhal pomocí algoritmu uvedeného v [\[9\]](#page-39-7).

Pro vizuální posouzení kvality aproximace byl algoritmus nejprve implementován v matematickém programu Matlab. Script nejprve vygeneruje body ležící na elipse se zadanými parametry. Poté je k souřadnicím těchto bodů přičten náhodný šum a poté proběhne aproximace a přepočet koeficientů obecné rovnice na koeficienty parametrické. Následující obrázek [2.7](#page-25-0) ukazuje příklady aproximace popsaným algoritmem s různými hodnotami šumu a počtu bodů.

#### <span id="page-24-0"></span>2.6.4 Uložení dat

Měřič umožňuje uložení dat na SD kartu. Před uložením procesor kartu naformátuje souborovým formátem FAT16. Každá naměřená sekvence dat se ukládá do samostatného souboru s příponou .txt označeného pořadovým číslem měření. Každý řádek souboru představuje jedno odebrání vzorků z výstupního signálu sond, tj. obsahuje dvě hodnoty reprezentují intenzity magnetického pole ve dvou měřených směrech. Tyto hodnoty jsou odděleny čárkou. Na kartu lze uložit až 100 souborů.

<span id="page-25-0"></span>![](_page_25_Figure_0.jpeg)

Obrázek 2.7: Aproximace elipsou pro různý počet bodů a intenzitu šumu

## <span id="page-26-0"></span>3 Realizace a měření parametrů

Tato kapitola popisuje průběh fyzické realizace měřice, jeho kalibraci a uvádí výsledky měření magnetického pole magnetizéru.

#### <span id="page-26-1"></span>3.1 Uchycení sond

<span id="page-26-2"></span>![](_page_26_Picture_3.jpeg)

Obrázek 3.1: Držák sond

Uchycení sond v navzájem kolmé pozici bylo řešeno návrhem držáku a jeho následném vytištění na 3D tiskárně. Držák se sondami navržený v programu OpenSCAD je na obrázku [3.1.](#page-26-2) Při návrhu bylo nutné zohlednit jejich těsné sesazení a umístění k okraji, aby bylo možné při měření kontrolovat vizuálně pozici sond. Připojení sond bylo realizováno stíněným kabelem za účelem minimalizace indukování napětí do napájecích a signálových vodičů. Průměr držáků byl volen tak, aby ho bylo možné nasadit na standardní vodovodní trubku PPR 20x3.4 PN20 pro pohodlnější měření. Přívodní kabel lze vést vnitřkem trubky. Zdrojový soubor návrhu držáku je součástí přílohy.

Ideálně bychom chtěli měřit charakteristiky pole v daném místě bez přítomnosti sondy.

To však není prakticky možné, jelikož je nutné měřící sondu do pole vložit. V závislosti na materiálu a fyzických rozměrech dojde k deformaci pole snímačem. Analýza narušení pole vložením sondy je nad rámec této práce. Předpokládáme, že deformace pole držákem z ABS plastu s dvěma sondami je malá.

### <span id="page-27-0"></span>3.2 Realizace zesilovače

Zesilovač byl realizován dle schématu [2.2](#page-18-0) na univerzálním plošném spoji mikromedia connect shield kompatibilním s deskou s procesorem umožňující snadné propojení připájením 2x26 pinů. K těmto pinům je možné připojit pomocí svorkovnic periferie. Tento plošný spoj byl zvolen z důvodů univerzálnosti a jednoduchosti realizace zesilovače z diskrétních součástek. Obrázek [3.2](#page-27-1) ukazuje desku před a po osazení.

<span id="page-27-1"></span>![](_page_27_Picture_3.jpeg)

Obrázek 3.2: Univerzální deska mikromedia connect shield [\[6\]](#page-39-8)

#### <span id="page-28-0"></span>3.3 Kalibrace

Cílem kalibrace je určení jednoznačného převodního vztahu mezi výstupními hodnotami AD převodníků a měřenou magnetickou indukcí, aby bylo možné tyto hodnoty korektně zobrazit. Kalibraci prototypu zařízení lze provést jednorázovým měřením známého magnetického pole.

Známe pole se například tvoří kolem vodiče protékaného proudem. V okolí dlouhého rovného vodiče lze odvodit následující vztah pro magnetickou indukci v bodě:

$$
B = \frac{\mu_0}{2\pi} \frac{I}{R},\tag{3.1}
$$

kde I je proud protékající vodičem a R je vzdálenost měřená kolmo k vodiči. Při znalosti proudu a vzdálenosti od vodiče jsme schopni učit magnetickou indukci. Další možností kalibrace jsou Helmholtzovy cívky. Jedná se o dvě cívky na společné ose ve vzdálenosti, která je rovna poloměru cívek. Mezi cívkami se vytvoří téměř homogenní magnetické pole. Magnetická indukce na ose uprostřed mezi cívkami je dána vztahem

$$
B = \left(\frac{4}{5}\right)^{\frac{3}{2}} \frac{\mu_0 NI}{R},\tag{3.2}
$$

<span id="page-28-1"></span>kde I je proud protékající cívkami, N je počet závitů cívek a  $R$  je poloměr cívek. Rozložení pole v ose cívek je na obrázku [3.3.](#page-28-1) [\[7\]](#page-39-9)

![](_page_28_Figure_7.jpeg)

Obrázek 3.3: Magnetické pole v ose Helmholtzových cívek [\[8\]](#page-39-10)

Ke kalibraci přístroje byly použity Helmholtzovy cívky. Konkrétně se jednalo o dvě dlouhé cívky s podélným rozměrem  $h = 70$  mm, průměrem  $a = 40$  mm počtem závitů  $N = 40$  a vzájemnou vzdáleností 20 mm. Amplituda magnetické intenzity intenzity v ose cívek je dána vztahem

$$
H_{max} = \frac{IN}{h}\sqrt{2}\left(\frac{\frac{h}{2} + x}{\sqrt{a^2 + \left(\frac{h}{2} + x\right)^2}} + \frac{\frac{h}{2} - x}{\sqrt{a^2 + \left(\frac{h}{2} - x\right)^2}}\right),\tag{3.3}
$$

kde x je vzdálenost od středu cívky. Pro efektivní hodnotu proudu  $I = 3.5$  A dostáváme intenzitu magnetického pole 1,2 kAm-1. Tato hodnota byla ověřena vložením cívky se známými parametry do kalibračního pole. Následně byla odečtena efektivní hodnota napětí na vývodech kontrolní cívky a vypočítána intenzita magnetického pole. Kalibrace probíhala vložením sondy doprostřed Helmholtzových cívek a záznamu výstupních hodnot z AD převodníků obou kanálů. Poté bylo nalezeno minimum a maximum pro oba kanály. Vzhledem ke znalosti amplitudy jsme schopni jednoznačně stanovit převodní koeficient mezi výstupními hodnotami AD převodníků a magnetickým polem. Uprostřed mezi maximem se nachází hodnota pro nulové pole. Takto naměřené hodnoty byly zaneseny do řídícího programu.

#### <span id="page-29-0"></span>3.4 Mechanické provedení přístroje

Pro měřič byla v programu OpenSCAD navržena a následně na 3D tiskárně vytištěna plastová krabička. Sondy jsou přípojené pomocí šroubovacího konektoru. Vedle konektoru je umístěn posuvný spínač sloužící k zapnutí a vypnutí přístroje. Uvnitř krabičky se nachází deska s procesorem a dotykovým displejem, deska se zesilovačem a napájecími obvody a baterie. Výsledná realizace prototypu je na obrázku [3.4.](#page-30-0)

#### <span id="page-29-1"></span>3.5 Výsledky měření pole magnetizéru

S prototypem bylo měřeno pole v okolí magnetizačního zařízení určeného pro testování ocelových trubek velkých průměrů ve firmě ATG s.r.o, která se touto problematikou zabývá. Následující obrázky [3.5](#page-31-0) a [3.6](#page-32-0) ukazují naměřená data. Výsledky byly ukládány na paměťovou kartu a poté zpracovány v programu Matlab kvůli lepší možnosti zobrazení než poskytuje použitý dotykový displej malých rozměrů.

Magnetizační zařízení, které bylo v době měření ve fázi vývoje, se skládá ze čtyř cívek v konfiguraci křížového jha. Tyto cívky jsou napájeny fázově posunutými střídavými proudy s frekvencí 50 Hz. Výsledné pole je tedy polarizováno elipticky, čemuž odpovídají i výsledky měření provedeného v několika bodech v prostoru mezi cívkami. Amplituda se pohybuje v řádech jednotek kAm-1. Zároveň je na výsledcích patrná

<span id="page-30-0"></span>![](_page_30_Picture_0.jpeg)

Obrázek 3.4: Výsledná realizace prototypu

přítomnost vyšších harmonických složek v budícím napětí a nemalé rušení způsobené pravděpodobně množstvím výkonových spínaných zdrojů v průmyslovém objektu.

<span id="page-31-0"></span>![](_page_31_Figure_0.jpeg)

Obrázek 3.5: Časový průběh a polarizace měřeného pole 1

<span id="page-32-0"></span>![](_page_32_Figure_0.jpeg)

Obrázek 3.6: Časový průběh a polarizace měřeného pole 2

## <span id="page-33-0"></span>Závěr

Cílem této práce bylo seznámit se s práškovou magnetickou metodou pro nedestruktivní testování materiálů a s požadavky na úspěšné provedení testu. Následně navrhnout a realizovat měřič magnetického pole, který bude schopen měřit intenzitu pole ve dvou na sebe kolmých směrech v rozsahu od 500 Am-1 do 5000 Am-1 . Dalším požadavkem bylo vyhodnocení nejenom intenzity, ale i vzájemného fázového posuvu složek pole a to pro frekvence do 100 Hz.

V první části byla prostudována prášková magnetická metoda pro nedestruktivní testování materiálů. Pro úspěšné provedení testu musí být velikost tangenciální složky intenzity pole alespoň 2000 Am-1 těsně nad povrchem materiálu. Dalším požadavkem je kolmost vektoru intenzity magnetického pole na případný defekt. Aby byly odhaleny defekty ve všech směr měla by být polarizace pole ideálně kruhová.

Teoretický návrh uvažuje použití dvou druhů sond s Hallovým jevem. První využívá dvě navzájem kolmo sesazené sondy s napěťovým výstupem úměrným magnetickému poli v příslušném směru. Signál ze sond je zesílen zesilovačem a je upravena jeho střední hodnota tak byl využit celý rozsah AD převodníků procesoru. Druhá varianta počítá s připojením 3D senzoru s integrovanými digitálními obvody komunikující s procesorem přímo po sběrnici I2C. Pro zpracování a zobrazení dat je počítáno s procesorem řady STM32 a dotykovým displejem.

V praktické části je realizován prototyp se sondami s napěťovým výstupem a zesilovač dle návrhu uvedeném v teoretické části. Pro vyhodnocení signálu je použita deska s dotykovým displejem a procesorem STM32F407VG. Dále byl vytvořen obslužný program, který umožňuje chod a ovládání měřiče. Jsou implementovány možnosti zobrazení naměřených dat formou bodů, jejichž souřadnice reprezentují amplitudy pole v jednotlivých směrech. Další možností grafického zobrazení je aproximační elipsa určená metodou nejmenších čtverců. Program také umí zobrazit časové průběhy dat z obou kanálů a uložit výsledky měření na SD kartu.

Výsledky kalibrace ukazují, že měřící rozsah dle zadání byl s určitou rezervou splněn. Dvanáctibitové převodníky procesoru disponují dostatečným rozlišením pro případné rozšíření rozsahu snížením zisku zesilovače. Měřič je schopen vyhodnocení polí přibližně od 25 Hz, kdy útlum CR článku začíná být zanedbatelný a nedochází ke zkreslení amplitudy výsledků. Horní frekvenční limit je zhruba 350 Hz. Pro tuto frekvenci je časové zpoždění mezi odebráním vzorků z jednotlivých kanálů menší než 1 % ze vzorkovací periody. Navýšení frekvenčního rozsahu by bylo možné konfigurací AD převodníků do paralelního režimu ve strojovém jazyce procesoru. Frekvenční rozsah by vzrostl až do horního kmitočtu sondy tj. do 1 kHz. Požadované vyhodnocení fázového posunu lze provést z časových průběhů. Varianta se senzorem komunikujícím I <sup>2</sup>C po sběrnici nebyla v době odevzdání práce uvedena do provozu. Do budoucna je v plánu přidání výpočtu spektra naměřených polí, aby bylo možné posuzovat relevanci aproximace elipsou.

# Seznam použitých zkratek a symbolů

![](_page_35_Picture_117.jpeg)

# Seznam obrázků

![](_page_36_Picture_113.jpeg)

# Seznam tabulek

![](_page_37_Picture_26.jpeg)

# Seznam příloh

- Příloha A Algoritmus aproximace elipsou (Matlab)<br>Příloha B Návrh krabičky (OpenSCAD)
- Příloha B Návrh krabičky (OpenSCAD)<br>Příloha C Návrh držáků sond (OpenSCA
- Návrh držáků sond (OpenSCAD)
- Příloha D Obslužný program (MikroC)

## Literatura

- <span id="page-39-0"></span>[1] Quality Magazine, 2013. Magnetic Particle Powder Performance [online]. [cit. 3.05.2017]. Dostupné z: [http://www.qualitymag.com/articles/](http://www.qualitymag.com/articles/90976-magnetic-particle-powder-performance) [90976-magnetic-particle-powder-performance.](http://www.qualitymag.com/articles/90976-magnetic-particle-powder-performance)
- <span id="page-39-1"></span>[2] ATG s.r.o. Magnetic Particle Testing (MT) [online]. [cit. 15.5.2017]. Dostupné z: [https://www.atg.cz/.](https://www.atg.cz/)
- <span id="page-39-2"></span>[3] Quality System. Hand magnetizing devices [online]. [cit. 16.05.2017]. Dostupné z: [http://qs-ltd.com/en/ndt/magnetic-particle-testing/hand-magnetizing-devices/](http://qs-ltd.com/en/ndt/magnetic-particle-testing/hand-magnetizing-devices/ kmu-8-42-cross-yoke/) [kmu-8-42-cross-yoke/.](http://qs-ltd.com/en/ndt/magnetic-particle-testing/hand-magnetizing-devices/ kmu-8-42-cross-yoke/)
- <span id="page-39-3"></span>[4] Antonín Vojáček, 2011. GMR senzory mag. pole - 1. díl - princip a struktura [online]. [cit. 10.04.2017]. Dostupné z: [http://automatizace.hw.cz/](http://automatizace.hw.cz/gmr-senzory-mag-pole-1-dil-princip-a-struktura) [gmr-senzory-mag-pole-1-dil-princip-a-struktura](http://automatizace.hw.cz/gmr-senzory-mag-pole-1-dil-princip-a-struktura) .
- <span id="page-39-5"></span>[5] MikroElektronika d.o.o. Smart displays [online].[cit. 26.04.2017]. Dostupné z: [https:](https://shop.mikroe.com/smart-displays) [//shop.mikroe.com/smart-displays.](https://shop.mikroe.com/smart-displays)
- <span id="page-39-8"></span>[6] MikroElektronika d.o.o. Mikromedia connect shield [online]. [cit. 20.04.2017]. Dostupné z: [https://shop.mikroe.com/smart-displays/mikromedia/mikromedia-3/](https://shop.mikroe.com/smart-displays/mikromedia/mikromedia-3/connect-shield) [connect-shield.](https://shop.mikroe.com/smart-displays/mikromedia/mikromedia-3/connect-shield)
- <span id="page-39-9"></span>[7] Eric Dennison, 2015. On-Axis Field of an Ideal Helmholtz Coil [online]. [cit. 21.05.2017]. Dostupné z: [http://tiggerntatie.github.io/emagnet/helmholtz/](http://tiggerntatie.github.io/emagnet/helmholtz/idealhelmholtz.htm) [idealhelmholtz.htm](http://tiggerntatie.github.io/emagnet/helmholtz/idealhelmholtz.htm) .
- <span id="page-39-10"></span>[8] Frank Wolfs, 2013. THE MAGNETIC FORCE AND FIELD [online]. [cit. 21.05.2017]. Dostupné z: [http://teacher.nsrl.rochester.edu/phy122/Lecture\\_Notes/](http://teacher.nsrl.rochester.edu/phy122/Lecture_Notes/Chapter30/chapter30.html) [Chapter30/chapter30.html](http://teacher.nsrl.rochester.edu/phy122/Lecture_Notes/Chapter30/chapter30.html) .
- <span id="page-39-7"></span>[9] Gander, W., Strebel, R., and Golub, G. H. Fitting of circles and ellipses least squares solution. (1994).
- <span id="page-39-4"></span>[10] HAASZ, Vladimír a SEDLÁČEK, Miloš. Elektrická měření přístroje a metody. Praha: Vydavatelství ČVUT, 2005. ISBN 80-01-02731-7.
- <span id="page-39-6"></span>[11] Halır, Radim a Flusser, J. Numerically stable direct least squares fitting of ellipses. In Proc. 6th International Conference in Central Europe on Computer Graphics and Visualization. WSCG (1998), vol. 98, Citeseer, pp. 125–132.
- <span id="page-40-1"></span>[12] KREJČA, Josef a ROXER, Miroslav. Magnetická metoda prášková stupeň I, II podklady pro školení dle ISO 9712. 2013.
- <span id="page-40-0"></span>[13] NOVOTNÝ, Karel. Teorie elektromagnetického pole I. Praha: Vydavatelství  $\rm \check{C}VUT,$  1998. ISBN 80-01-01774-5.
- <span id="page-40-2"></span>[14] PUNČOCHÁŘ, JOSEF. Operační zesilovače v elektronice. Praha: BEN – technická literatura, 2002. ISBN 80-730-0059-8.

## Příloha A

#### Algoritmus aproximace elipsou (Matlab)

```
clear
close all
% generovani elipsy se sumem
elipsaPuvodni = calculateEllipse(1523, 2456, 463, 896, -30, 70);
for i =1:length(elipsaPuvodni)-1
  x(i) = round(elipsaPuvodni(i,1) + 50*rand);y(i) = round(elipsaPuvodni(i,2) + 50*rand);end
%% aproximace
tic
for i = 1: length(x)D1(i,1) = x(i)^2;D1(i,2) = x(i)*y(i);D1(i,3) = y(i)^2;end
 for i = 1: length(x)D2(i,1) = x(i);D2(i,2) = y(i);D2(i,3) = 1;end
 S1 = D1' * D1;S2 = D1' * D2;S3 = D2' * D2;
 T = -inv(S3) * S2;
 M = S1 + S2 * T;M = [M(3, :), / 2; - M(2, :); M(1, :), / 2];[evec, eval] = eig(M);
 cond = 4 * evec(1, :) * evec(3, :) - evec(2, :) . 2;
 a1 = evec(:, find(cond > 0));reseni = [a1; T * a1];[stred, polosaA, polosaB, rotace err] = ellipse_params (reseni, 0);
rotace= rotace * 180 / pi;
rotace = 180 - \text{rotace};
aproxElipsa = calculateElipse(stred(1), stred(2), polosaA, polosaB, rotace, 50);toc
%zobrazeni vysledku
iptsetpref('ImshowBorder','tight');
figure(1)
hold on
```

```
plot(aproxElipsa(:,1), aproxElipsa(:,2),'black.-', 'LineWidth', 1.25), axis equal
scatter(x,y,'black','o','filled', 'LineWidth',2)
set(gca,'xticklabel', [], 'yticklabel', [])
ax = gca;ax.XAxisLocation = 'origin';
ax.YAxisLocation = 'origin';
hold off
function [X, Y] = calculateEllipse(x, y, a, b, angle, steps)
    %# This functions returns points to draw an ellipse
    narginchk(5, 6);
        if nargin<6, steps = 36;
    end
    beta = -\text{angle} * (\text{pi} / 180);
    sinbeta = sin(beta);
    cosbeta = cos(beta);
    alpha = linspace(0, 360, steps)' .* (pi / 180);
    sinalpha = sin(alpha);cosalpha = cos(alpha);
    X = x + (a * cosalpha * cosbeta - b * sinalpha * sinbeta);Y = y + (a * cosalpha * sinbeta + b * sinalpha * cosbeta);if nargout==1, X = [X Y];
    end
end
function [z, a, b, alpha, err] = ellipse_params (u, show);
%ELLIPSE_PARAMS Get ellipse params from algebraic equation
    if (nargin \langle 2 \rangle show = 0; end;
        err = 0;A = [u(1) u(2)/2; u(2)/2 u(3)];bb = [u(4); u(5)];
        c = u(6);[Q D] = eig(A);det = D(1,1)*D(2,2);if (det \le 0),
        err = 1:
    if (show == 1), drawconic (u); end;
        z = [0;0];a = 1; b = 1; alpha = 0;
    else
        bs = Q'*bb;alpha = \tan(0(2,1), 0(1,1));zs = -(2*D)\bs;z = Q*zs;h = -bs' * zs/2-c;a = sqrt(h/D(1,1));b = sqrt(h/D(2, 2));end
```

```
end
```
## Příloha B

#### Návrh krabičky (OpenSCAD)

```
tloustkaSteny = 2;
hloubkaZarezu = 1;
kvadrX = 60.45;kvadrY = 1.65;
kvadrZ = 81.15;
vnitrniVyska = 45;
sirkaDispleje = 50;
difference() {
    cube(size = [kvadrX + 2*tloustkaSteny, vnitrniVyska + 2*tloustkaSteny,
    kvadrZ +2*tloustkaSteny+3.5], center = false);
    //horni zarez deska
    translate([tloustkaSteny, 4, tloustkaSteny+hloubkaZarezu]){
        cube(size = [kvadrX, kvadrY, kvadrZ+6], center = false);
    }
    translate([tloustkaSteny+1, 3, tloustkaSteny+hloubkaZarezu]){
        cube(size = [kvadrX-2, 1, kvadrZ+6], center = false);\mathbf{I}//dolni zarez deska
    translate([tloustkaSteny, 4 + 11, tloustkaSteny+hloubkaZarezu]){
        cube(size = [kvadrX, kvadrY, kvadrZ+6], center = false);
    }
     //zarez displej
     translate([(kvadrX + 2*tloustkaSteny - 50.2)/2, 0, tloustkaSteny+hloubkaZarezu + 4]){
        cube(size = [50.2, 4, 69.3+15], center = false);
    }
    //zarez reset
     translate([tloustkaSteny + 25, 0, tloustkaSteny+hloubkaZarezu]){
        cube(size = [15, 4, 4], center = false);}
    //zbytek vnitrku
    translate([tloustkaSteny+hloubkaZarezu, tloustkaSteny+hloubkaZarezu,
    tloustkaSteny+hloubkaZarezu]){
        cube(size = [kvadrX - 2*hloubkaZarezu, vnitrniVyska-1, kvadrZ+6], center = false);
    }
```

```
//konektor
```

```
translate([kvadrX - 12, vnitrniVyska - 8, 0]){
        cylinder(h=10, r=7.5, center=true);
    }
    //spinac
    translate([12, 31.5, 0]){
       cube(size = [13, 12, 3], center = false);}
    //drazka
    translate([2, 0, kvadrZ +2*tloustkaSteny- 0.5]){
       cube(size = [kvadrX, vnitrniVyska+2, 2], center = false);
    }
    //uriznout rohy
    translate([3, 0, kvadrZ +2*tloustkaSteny+1.5]){
       cube(size = [kvadrX-2, 3, 2], center = false);}
   //skoseni hran pro vyrobu
   translate([2, 0, kvadrZ +2*tloustkaSteny+1.5]){
   rotate(a=[0,45,0]){
       cube(size = [2, vnitrniVyska+2, 2], center = false);
    }
}
translate([kvadrX + 2*tloustkaSteny-2, 0, kvadrZ +2*tloustkaSteny+1.5]){
  rotate(a=[0,-135,0]){
       cube(size = [2, vnitrniVyska+2, 2], center = false);
    }
 }
}
//dvirka
rotate(a=[0,180,0]){
   translate([25, 0, 0]){
      cube(size = [kvadrX-0.5, 45+2, 2], center = false);translate([5, 0, -8.35]){
        cube(size = [50.2, 4, 8.35], center = false);}
 }
}
```
# Příloha C

#### Návrh držáků sond (OpenSCAD)

```
$fn = 30;polomerTrubky = 10;
hranaKvadru = 10*sqrt(2);
vyskaKvadru = 3;
vzdalenostSondOdKraje = 2.5;
vyskaValce = 40;
polomerValce = 10;
vnitriPolomer = 3;
vyskaMalehoValce = 30;
//rotate(45, 0, 0) {
difference() {
    cube(size = [hranaKvadru, hranaKvadru, vyskaKvadru], center = false);
    translate ([vzdalenostSondOdKraje, vzdalenostSondOdKraje, 0]) {
        linear_extrude(height = vyskaKvadru){
            polygon(points=[[0,0.68],[0,4.72],[0.68,4.72],[1.47,3.93],
            [1.47,1.47],[3.93,1.47],[4.72,0.78],[4.72,0],
            [0.68,0],[0.68,0.68]]);
        }
    }
}
difference() {
    translate ([hranaKvadru/2, hranaKvadru/2, 0]) {
        cylinder(vyskaValce, polomerTrubky, polomerTrubky, false);
    }
    rotate([0, 0, 45]) {
        translate ([0, -polomerTrubky, 0]) {
            cube([polomerTrubky, 2*polomerTrubky, vyskaValce], false);
        }
    }
    translate ([hranaKvadru/2, hranaKvadru/2, 0]) {
        cylinder(vyskaValce, vnitriPolomer, vnitriPolomer, false);
    }
}
difference() {
```

```
translate ([hranaKvadru/2, hranaKvadru/2, vyskaValce - (vyskaMalehoValce/2)]) {
        cylinder(vyskaMalehoValce, 6.6, 6.6, false);
    }
    translate ([hranaKvadru/2, hranaKvadru/2, vyskaValce - (vyskaMalehoValce/2)]) {
        cylinder(vyskaMalehoValce, vnitriPolomer, vnitriPolomer, false);
    }
    translate ([hranaKvadru, 0, vyskaValce - (vyskaMalehoValce/2)]) {
        rotate([0, 240, 45]) {
            cube([25, 25, 10], false);
        }
    }
}
```
## Příloha D

#### Obslužný program (MikroC)

```
#include "stdint.h"
#include "__Dsp.h"
// TFT pripojeni
unsigned int TFT_DataPort at GPIOE_ODR;
sbit TFT_RST at GPIOE_ODR.B8;
sbit TFT RS at GPIOE ODR.B12:
sbit TFT_CS at GPIOE_ODR.B15;
sbit TFT_RD at GPIOE_ODR.B10;
sbit TFT_WR at GPIOE_ODR.B11;
sbit TFT_BLED at GPIOE_ODR.B9;
// TP pripojeni
sbit DriveX_Left at GPIOB_ODR.B1;
sbit DriveX_Right at GPIOB_ODR.B8;
sbit DriveY_Up at GPIOB_ODR.B9;
sbit DriveY_Down at GPIOB_ODR.B0;
// MMC Chip Select
sbit Mmc_Chip_Select at GPIOD_ODR.B3;
//globalni promenne
const NUMBER_OF_SAMPLES = 256;
unsigned int xSamples[NUMBER_OF_SAMPLES], ySamples[NUMBER_OF_SAMPLES];
unsigned int i, xCoord, yCoord;
unsigned short screen = 0;
unsigned short cardInit = 0;
unsigned short fileNumber = 0;
char filename[13] = "mereni00.txt";
char out[7];
double elipseParams[5];
unsigned int backgroundColor, textColor, axisColor,
pointsColor, traceColor1, traceColor2, buttonBackground;
void colorConversion() {
    backgroundColor = TFT_RGBToColor16bit(10, 10, 10);
    textColor = TFT_RGBToColor16bit(59, 105, 213);axisColor = TFT RGBToColor16bit(220, 220, 220);pointsColor = TFT_RGBToColor16bit(255, 255, 0);
    traceColor1 = TFT_RGBToColor16bit(255, 255, 0);traceColor2 = TFT_RGBToColor16bit(0, 204, 0);buttonBackground = TFT_RGBToColor16bit(15, 25, 40);
}
```

```
void drawEllipse(double *params) {
    const numPoints = 360;
    double x[numPoints];
   double y[numPoints];
   double sinO, cosO, Xo, Yo, a, b, o;
   unsigned int newValueX, newValueY;
   Xo = \text{params}[0];Yo = params[1];a = \text{params}[2];b = \text{params}[3];o = \text{params}[4];o = o * 0.01745;sin0 = sin(o);
    cos0 = cos(o);for(i=0; i < numPoints; i++) {
        x[i] = Xo + (a * cos0 * cos(i * 0.01745) - b * sin0 * sin(i * 0.01745)); //pi/180=0.01745y[i] = Yo + (a*sin0*cos(i * 0.01745) + b*cos0*sin(i * 0.01745));}
    for(i = 0; i < numPoints; i++) {
        newValueX = (x[i] - 381) * 0.05615; // 230/4096=0.05615
        newValueY = (y[i] - 333) * 0.05615; // 381 a 333 z kalibrace posun nuly
        TFT_Dot((4 + newValueX),(234 - newValueY), traceColor1);
    }
}
void ellipseFit() {
   int i,j,k;
    double sum = 0;
    double s1[3][3];
    double s2[3][3];
     double s3[3][3];
     double T[3][3];
    double M[3][3];
    double s3inv[3][3];
     double det;
    long double a = 0;
    double eigVal[3];
    double eigVect[3][3];
    double cond[3];
    //S1(0,0)for(i = 0; i < NUMBER_0F_SAMPLES; i++) {
        sum = sum +xSamples[i] * xSamples[i] * xSamples[i] * xSamples[i];
    }
    s1[0][0] = sum;//S1(0,1) a S1(1,0)sum = 0;for(i = 0; i < NUMBER OF SAMPLES; i++) {
        sum = sum + xSamples[i] * xSamples[i] * xSamples[i] * ySamples[i];
    }
```

```
s1[0][1] = sum;s1[1][0] = sum;//S1(0,2) a S1(2,0)
sum = 0;for(i = 0; i < NUMBER_0F_SAMPLES; i++) {
   sum = sum + xSamples[i] * xSamples[i] * ySamples[i] * ySamples[i];
}
s1[0][2] = sum;s1[2][0] = sum;//S1(1,1)sum = 0;
for(i = 0; i < NUMBER_0F_SAMPLES; i++) {
   sum = sum + xSamples[i] * ySamples[i] * xSamples[i] * ySamples[i];
}
s1[1][1] = sum;//S1(1,2) a S1(2,1)sum = 0;
for(i = 0; i < NUMBER_0F_SAMPLES; i++) {
   sum = sum + xSamples[i] * ySamples[i] * ySamples[i] * ySamples[i];
}
s1[1][2] = sum;s1[2][1] = sum;//S1(2,2)sum = 0;
for(i = 0; i < NUMBER_0F_SAMPLES; i++) {
   sum = sum + ySamples[i] * ySamples[i] * ySamples[i] * ySamples[i];
}
s1[2][2] += sum;
//S2(0,0)
sum = 0;for(i = 0; i < NUMBER_0F_SAMPLES; i++) {
   sum = sum + xSamples[i] * xSamples[i] * xSamples[i];
}
s2[0][0] = sum;//S2(0,1) a S2(1,0)sum = 0;for(i = 0; i < NUMBER_0F_SAMPLES; i++) {
   sum = sum + xSamples[i] * xSamples[i] * ySamples[i];
}
s2[0][1] = sum;s2[1][0] = sum;1/52(0,2)sum = 0;
for(i = 0; i < NUMBER_0F_SAMPLES; i++) {
```

```
sum = sum + xSamples[i] * xSamples[i];}
s2[0][2] = sum;//S2(1,1)sum = 0:
for(i = 0; i < NUMBER_0F_SAMPLES; i++) {
   sum = sum + xSamples[i] * ySamples[i] * ySamples[i];
}
s2[1][1] = sum;//S2(1,2)
sum = 0;
for(i = 0; i < NUMBER_0F_SAMPLES; i++) {
   sum = sum + xSamples[i] * ySamples[i];
}
s2[1][2] = sum;//S2(2,0)sum = 0;
for(i = 0; i < NUMBER_0F_SAMPLES; i++) {
   sum = sum + ySamples[i] * ySamples[i] * xSamples[i];
}
s2[2][0] = sum;1/S2(2,1)
sum = 0;
for(i = 0; i < NUMBER_0F_SAMPLES; i++) {
   sum = sum + ySamples[i] * ySamples[i]* ySamples[i];
}
s2[2][1] = sum;//S1(2,2)
sum = 0;
for(i = 0; i < NUMBER_0F_SAMPLES; i++) {
   sum = sum + ySamples[i] * ySamples[i];
}
s2[2][2] = sum;//S3(0,0)
s3[0][0] = s2[0][2];
//S3(0,1) a S3(1,0)sum = 0;for(i = 0; i < NUMBER_0F_SAMPLES; i++) {
   sum = sum + xSamples[i] * ySamples[i];
}
s3[0][1] = sum;s3[1][0] = sum;1/53(0.2) a 53(2.0)sum = 0;
for(i = 0; i < NUMBER_0F_SAMPLES; i++) {
```

```
sum = sum + xSamples[i];}
   s3[0][2] = sum;s3[2][0] = sum;1/53(1,1)s3[1][1] = s2[2][2];//S3(1,2) a S(2,1)sum = 0;
   for(i = 0; i < NUMBER_0F_SAMPLES; i++) {
       sum = sum + ySamples[i];
   }
   s3[1][2] = sum;s3[2][1] = sum;s3[2][2] = NUMBER_OF_SAMPLES;
// T = -inv(s3) * s2Tdet = s3[0][0] * ((s3[1][1]*s3[2][2]) - (s3[2][1]*s3[1][2]))-s3[0][1]*(s3[1][0]*s3[2][2] - s3[2][0]*s3[1][2]) + s3[0][2]*
    (s3[1][0]*s3[2][1] - s3[2][0]*s3[1][1]);
   det = 1/det;s3inv[0][0] = -((s3[1][1]*s3[2][2] - s3[1][2]*s3[2][1]) * det);s3inv[0][1] = -((s3[0][2]*s3[2][1] - s3[0][1]*s3[2][2]) * det);s3inv[0][2] = -((s3[0][1]*s3[1][2] - s3[0][2]*s3[1][1]) * det);s3inv[1][0] = -((s3[1][2]*s3[2][0] - s3[1][0]*s3[2][2]) * det);s3inv[1][1] = -((s3[0][0]*s3[2][2] - s3[0][2]*s3[2][0]) * det);s3inv[1][2] = -((s3[0][2]*s3[1][0] - s3[0][0]*s3[1][2]) * det);s3inv[2][0] = -((s3[1][0]*s3[2][1] - s3[1][1]*s3[2][0]) * det);\verb|s3inv[2][1] = -((s3[0][1]*s3[2][0] - s3[0][0]*s3[2][1]) * det);s3inv[2][2] = -((s3[0][0]*s3[1][1] - s3[0][1]*s3[1][0]) * det);for (i = 0; i \le 2; i++) {
    for (j = 0; j \le 2; j++) {
        det = 0;for (k = 0; k \le 2; k++) {
          det = det - s3inv[i][k] * s2[j][k];}
       T[i][j] = det;}
 }
//m = s1 + s2*Tfor (i = 0; i <= 2; i++) {
    for (j = 0; j \le 2; j++) {
        det = 0;for (k = 0; k \le 2; k++) {
           det = det + s2[i][k] * T[k][j];
```
}

```
M[i][i] = det;}
   }
   for (i = 0; i \le 2; i++) {
      for (j = 0; j \le 2; j++) {
         M[i][j] = M[i][j] + s2[i][j];}
   }
   // m*inv(C1)
    for(i = 0; i <= 2; i++) {
        M[0][i] = M[1][i] / 2;M[1][i] = M[2][i] * (-1);M[2][i] = M[2][i] / 2;}
   // jacobi(M,3,eigVal,eigVect,i);
    cond[0] = 4 * eigVect[0][0] * eigVect[2][0] - eigVect[1][0] * eigVect[1][0];
    cond[1] = 4 * eigVect[0][1] * eigVect[2][1] - eigVect[1][1] * eigVect[1][1];
    cond[2] = 4 * eigVect[0][2] * eigVect[2][2] - eigVect[1][2] * eigVect[1][2];for(i = 0; i < 3; i++) {
        if (cond[i] > 0) {
            det = i;break;
        }
    }
    for(i = 0; i < 3; i++) {
        elipseParams[i] = eigVect[i][det];
    }
    for(i = 0; i < 3; i++) {
        for(j = 0; j < 3; j^{++}) {
            elipseParams[i+3] = elipseParams[i+3] + T[i][j] * elipseParams[j];
        }
    }
}
//zapis na kartu
void writeFileToCard() {
    char newLine[3], stringToCard[7];
    char c = (fileNumber % 10) + '0';filename[7] = c;
    c = ((fileNumber - (fileNumber % 10)) / 10) + '0';filename[6] = c;Mmc_Fat_Assign(&filename, 0xA0); // Find existing file or create a new one
    Mmc_Fat_Rewrite(); \frac{1}{2} // To clear file and start with new data
    newLine[0] = 0xD;
```

```
newLine[1] = 0xA;for(i = 0; i \leq NUMBER_0F_SAMPLES; i++) {
        IntToStrWithZeros(xSamples[i], stringToCard);
       Mmc_Fat_Write(stringToCard, 6);
       Mmc_Fat_Write(",", 1);
       IntToStrWithZeros(ySamples[i], stringToCard);
       Mmc_Fat_Write(stringToCard, 6);
       Mmc_Fat_Write(",", 1);
       Mmc_Fat_Write(newLine, 2);
    }
    fileNumber++;
}
//inicializace karty
void saveToCard() {
    if(cardInit == 0) {
   TFT_Set_Font(&TFT_defaultFont, textColor, FO_HORIZONTAL);
    TFT_Write_Text("Card initialization ...", 10, 10);
        //inicializece SDkarty
        if (Mmc_Fat_QuickFormat("SDCard") == 0) {
            cardInit = 1;TFT_Set_Font(&TFT_defaultFont, backgroundColor, FO_HORIZONTAL);
           TFT_Write_Text("Card initialization ...", 10, 10);
            TFT_Set_Font(&TFT_defaultFont, textColor, FO_HORIZONTAL);
           TFT_Write_Text("Card initialization successful !", 10, 10);
            //rychlejsi SPI
            SPI3_Init_Advanced(_SPI_FPCLK_DIV2, _SPI_MASTER | _SPI_8_BIT |
                       _SPI_CLK_IDLE_LOW | _SPI_FIRST_CLK_EDGE_TRANSITION |
                       _SPI_MSB_FIRST | _SPI_SS_DISABLE | _SPI_SSM_ENABLE |
                        _SPI_SSI_1,
                       &_GPIO_MODULE_SPI3_PC10_11_12);
            TFT_Set_Font(&TFT_defaultFont, backgroundColor, FO_HORIZONTAL);
           TFT_Write_Text("Card initialization successful !", 10, 10);
       }else{
           TFT_Set_Font(&TFT_defaultFont, textColor, FO_HORIZONTAL);
           TFT_Write_Text("Card initialization failed", 10, 10);
            Delay_ms(200);
            TFT_Set_Font(&TFT_defaultFont, backgroundColor, FO_HORIZONTAL);
           TFT_Write_Text("Card initialization failed", 10, 10);
            return;
       }
    }
    TFT_Set_Font(&TFT_defaultFont, textColor, FO_HORIZONTAL);
    TFT_Write_Text("Creating file...", 10, 10);
```
//zapis dat

```
writeFileToCard();
    TFT_Set_Font(&TFT_defaultFont, backgroundColor, FO_HORIZONTAL);
    TFT_Write_Text("Creating file...", 10, 10);
    TFT_Set_Font(&TFT_defaultFont, textColor, FO_HORIZONTAL);
    TFT_Write_Text("File created!", 10, 10);
    Delay_ms(200);
    TFT_Set_Font(&TFT_defaultFont, backgroundColor, FO_HORIZONTAL);
    TFT_Write_Text("File created!", 10, 10);
}
void neni() {
    TFT_Set_Font(&TFT_defaultFont, textColor, FO_HORIZONTAL);
    TFT_Write_Text("Tato funkce zatim nebyla", 10, 100);
    TFT_Write_Text("implementovana", 10, 110);
}
//smaze levou cast TP
void deleteLeftPartOfTP() {
    TFT_Set_Pen(backgroundColor, 120);
    TFT_Rectangle(61, 61, 179, 179);
}
//urci macknute tlacitko
void checkButtons() {
    if(xCoord > 240) {
        if(yCoord < 39) {
            screen = 1;
            return;
        }
        if(yCoord < 79) {
            screen = 2;return;
        }
        if(yCoord < 119) {
            screen = 3;return;
        }
        if(yCoord < 159) {
            screen = 4:
            return;
        }
        if(yCoord < 199) {
           screen = 5;return;
        }
        screen = 6;return;
    }
    screen = 255;}
```

```
// testuje jestli neni zmacknuto
void checkTP() {
     if (TP_TFT_Press_Detect()) {
        if(TP_TFT_Get_Coordinates(&xCoord, &yCoord) == 0){
            checkButtons();
            TFT_Set_Font(TFT_defaultFont, textColor, FO_HORIZONTAL);
            TFT_Write_Text("pressed", 10, 10);
            IntToStr(screen, out);
            TFT_Set_Font(TFT_defaultFont, textColor, FO_HORIZONTAL);
            TFT_Write_Text(out, 60, 10);
            Delay_ms(50);
            TFT_Set_Font(TFT_defaultFont, backgroundColor, FO_HORIZONTAL);
            TFT_Write_Text("pressed", 10, 10);
            IntToStr(screen, out);
            TFT_Set_Font(TFT_defaultFont, backgroundColor, FO_HORIZONTAL);
            TFT_Write_Text(out, 60, 10);
       }
    }
}
// najde maximum pole
unsigned int findMax(unsigned int *array, unsigned int arrayLength ) {
    unsigned int max = 0;
    for(i = 0; i < arrayLength; i++) {
        if(array[i] > max) {
            max = array[i];}
    }
    return max;
}
// nakresli krizek an obrazovku
void drawCross (unsigned long centerX, unsigned long centerY,
 unsigned long length, unsigned int color) {
    //nakresli krizek na souradnicich s danou velikosti
    unsigned long a;
    TFT_Dot(centerX, centerY, color);
    for (a = 1; a \leq length; a++) {
        TFT_Dot(centerX - a, centerY - a, color);
        TFT_Dot(centerX - a, centerY + a, color);
        TFT_Dot(centerX + a, centerY - a, color);
        TFT_Dot(centerX + a, centerY + a, color);
    }
}
void drawCosses(unsigned short crossLength) {
    unsigned int newX, newY, maxX, maxY;
    //nakresli osy
    TFT_Set_Pen(axisColor, 1);
    TFT_V_Line(4, 234, 119);
```

```
TFT_H_Line(4, 234, 119);
    TFT_H_Line(116, 122, 119+38);
    TFT_H_Line(116, 122, 119+76);
   TFT_H_Line(116, 122, 119-38);
   TFT_H_Line(116, 122, 119-76);
    TFT_V_Line(116, 122, 119+37);
    TFT_V_Line(116, 122, 119+74);
    TFT_V_Line(116, 122, 119-37);
    TFT_V_Line(116, 122, 119-74);
    TFT_Set_Font(TFT_defaultFont, textColor, FO_HORIZONTAL);
    TFT_Write_Text("x", 225, 100);
    TFT_Write_Text("y", 125, 220);
    TFT_Set_Font(TFT_defaultFont, axisColor, FO_HORIZONTAL);
    TFT_Write_Text("3 kA/m", 125, 35);
    TFT_Write_Text("-3 kA/m", 22, 120);
    TFT_Write_Text("-3 kA/m", 126, 187);
    TFT_Write_Text("3 kA/m", 175, 120);
    //preskaluje a nakresli body dle mereni
    for(i = 0; i < NUMBER_0F_SAMPLES; i++) {
       newX = (xSamples[i] - 381)* 0.05615; // 230/4096=0.05615newY = (ySamples[i] - 333)* 0.05615; //381 a 333 z kalibrace posun nuly
       newX = 4 + newX;newY = 235 - newY;drawCross(newX, newY, crossLength, pointsColor);
   }
}
// zobrazeni vzorku v case
void samplesVsTime() {
    unsigned int newValueX, newValueY;
        //osy
   TFT_Set_Pen(axisColor, 1);
    TFT_H_Line(1, 234, 119);
    TFT_H_Line(1, 5, 119+38);
   TFT_H_Line(1, 5, 119+76);
   TFT_H_Line(1, 5, 119-38);
    TFT_H_Line(1, 5, 119-76);
    TFT_Set_Font(TFT_defaultFont, textColor, FO_HORIZONTAL);
    TFT_Write_Text("t", 230, 120);
   TFT_Set_Font(TFT_defaultFont, axisColor, FO_HORIZONTAL);
    TFT_Write_Text("3 kA/m", 10, 35);
    TFT_Write_Text("-3 kA/m", 10, 187);
    for(i = 0; i < NUMBER_0F_SAMPLES; i++) {
       if(i > 234) {
            return;
        }
```

```
newValueX = (xSamples[i] - 381) * 0.05615; // 230/4096=0.05615newValueY = (ySamples[i] - 333) * 0.05615; // 381 a 333 z kalibrace posun nuly
       TFT\_Dot(i + 1, (234 - newValueX), traceColor1);TFT\_Dot(i + 1, (234 - newValueX + 1), traceColor1);TFT\_Dot(i + 1, (234 - newValueX - 1), traceColor1);TFT_Dot(i + 1, (234 - newValueY), traceColor2);
       TFT_Dot(i + 1, (234 - newValueY + 1), traceColor2);
       TFT_Dot(i + 1, (234 - newValueY - 1), traceColor2);
    }
}
void getSamples(){
    for(i = 0; i < NUMBER_0F_SAMPLES; i++){
         xSamples[i] = ADC1_Get_Sample(1);
         ySamples[i] = ADC2_Get_Sample(2);
         Delay_us(50); //10 pro 1,5 peridy na 50hz na F107
   }
}
void deleteMeasureScreen(){
    //smaze text mereni
    TFT_Set_Font(&TFT_defaultFont, backgroundColor, FO_HORIZONTAL);
   TFT_Write_Text("Merim", 10, 10);
}
void measureScreen(){
   TFT_Set_Font(&TFT_defaultFont, textColor, FO_HORIZONTAL);
   TFT_Write_Text("Merim", 10, 10);
}
void firstScreen() {
    //barva pod tlacitkama
    TFT_Set_Pen(buttonBackground, 80);
    TFT_V_Line(0, 239, 279);
    //svisla cara odelujici tlacitka a grafy a
    //vodorovne cary oddelujici talcitka
    TFT_Set_Pen(axisColor, 3);
    TFT_V_Line(0, 239, 240);
    TFT_H_Line(239, 319, 39);
    TFT_H_Line(239, 319, 79);
    TFT_H_Line(239, 319, 119);
    TFT_H_Line(239, 319, 159);
    TFT_H_Line(239, 319, 199);
    //po okraji
    TFT_Set_Pen(axisColor, 1);
    TFT_H_Line(0, 319, 0);
    TFT_H_Line(0, 319, 239);
    TFT_V_Line(0, 239, 0);
    TFT_V_Line(0, 239, 319);
    TFT_Set_Font(&TFT_defaultFont, textColor, FO_HORIZONTAL);
    TFT_Write_Text("MERENI", 260, 10);
```

```
TFT_Write_Text("BODY", 265, 50);
   TFT_Write_Text("ELIPSA", 260, 90);
   TFT_Write_Text("CASOVY", 258, 124);
   TFT_Write_Text("PRUBEH", 258, 138);
    TFT_Write_Text("FFT", 270, 170);
    TFT_Write_Text("ULOZIT", 262, 210);
    //tlacitko uprosted k zahajeni mereni
    TFT_Set_Pen(axisColor, 3);
    TFT_Rectangle_Round_Edges(59, 99, 179, 139, 5);
    TFT_Set_Font(&TFT_defaultFont, textColor, FO_HORIZONTAL);
    TFT_Write_Text("Zahajit mereni", 75, 112);
}
void deleteFirstScreen() {
    //smaze tlacitko uprosted k zahajeni mereni
    TFT_Set_Pen(backgroundColor, 3);
   TFT_Rectangle_Round_Edges(59, 99, 179, 139, 5);
   TFT_Set_Font(&TFT_defaultFont, backgroundColor, FO_HORIZONTAL);
    TFT_Write_Text("Zahajit mereni", 75, 112);
}
void inicialization() {
    // inicializace TFT TP
   GPIO_Config(&GPIOE_BASE, _GPIO_PINMASK_9, _GPIO_CFG_DIGITAL_OUTPUT);
    TFT_Set_Default_Mode();
    TP_TFT_Set_Default_Mode();
    //inicializace ADC, channel 3 a 4 pro sondy, channel 8 a 9 pro TP
    ADC_Set_Input_Channel(_ADC_CHANNEL_1 |_ADC_CHANNEL_2 |
     _ADC_CHANNEL_8 | _ADC_CHANNEL_9);
    ADC1_Init();
    ADC2_Init();
    Delay_ms(100);
    // inicializace TFT TP rozsvitit kalibrovat
    TFT_Set_Default_Mode();
    TFT_Init_ILI9341_8bit(320, 240);
    TP_TFT_Init(320, 240, 8, 9);
    TP_TFT_Set_ADC_Threshold(250);
     SPI3_Init_Advanced(_SPI_FPCLK_DIV64, _SPI_MASTER | _SPI_8_BIT |
                     _SPI_CLK_IDLE_LOW | _SPI_FIRST_CLK_EDGE_TRANSITION |
                     _SPI_MSB_FIRST | _SPI_SS_DISABLE | _SPI_SSM_ENABLE |
                     _SPI_SSI_1, &_GPIO_MODULE_SPI3_PC10_11_12);
    TFT BLED = 1:
    colorConversion();
    TP_TFT_Set_Calibration_Consts(325, 3600, 250, 3700);
    TFT_Fill_Screen(backgroundColor);
```
}

```
void main() {
    // inciializace TP TFT SPI ADC
    inicialization();
   // pocatecni orazovka
   firstScreen();
    //cekaci smycka pro zahajeni mereni
    while(TP_TFT_Press_Detect() == 0) {
       Delay_ms(10);
    }
    //smazat pocatecni obrazovku
   deleteFirstScreen();
    //ziskani samplu z ADC
    getSamples();
   Delay_ms(10);
    //vyjresli namerene body
   drawCosses(3);
    //smycka pro kontrolu doteku TP
    while(1) {
       checkTP();
        //akce podle stinuteho tlacitka
       switch (screen) {
            case 1: measureScreen();
                    getSamples();
                    deleteMeasureScreen();
            case 2: deleteLeftPartOfTP();
                    drawCosses(3);
                    screen = 255;break;
            case 3: deleteLeftPartOfTP();
                    ellipseFit();
                    drawEllipse(elipseParams);
                    screen = 255:
                    break;
            case 4: deleteLeftPartOfTP();
                    samplesVsTime();
                    screen = 255;break;
            case 5: deleteLeftPartOfTP();
                    neni();
                    screen = 255;break;
            case 6: saveToCard();
```

```
screen = 255;
                  break;
          default:break;
       }
      Delay_ms(5);
   }
}
```